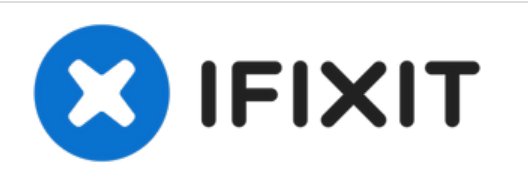

# **Remplacement de la protection écran du HTC Wizard 200**

Installation de la coque d'écran sur le HTC Wizard 200.

Rédigé par: Kyle Champ

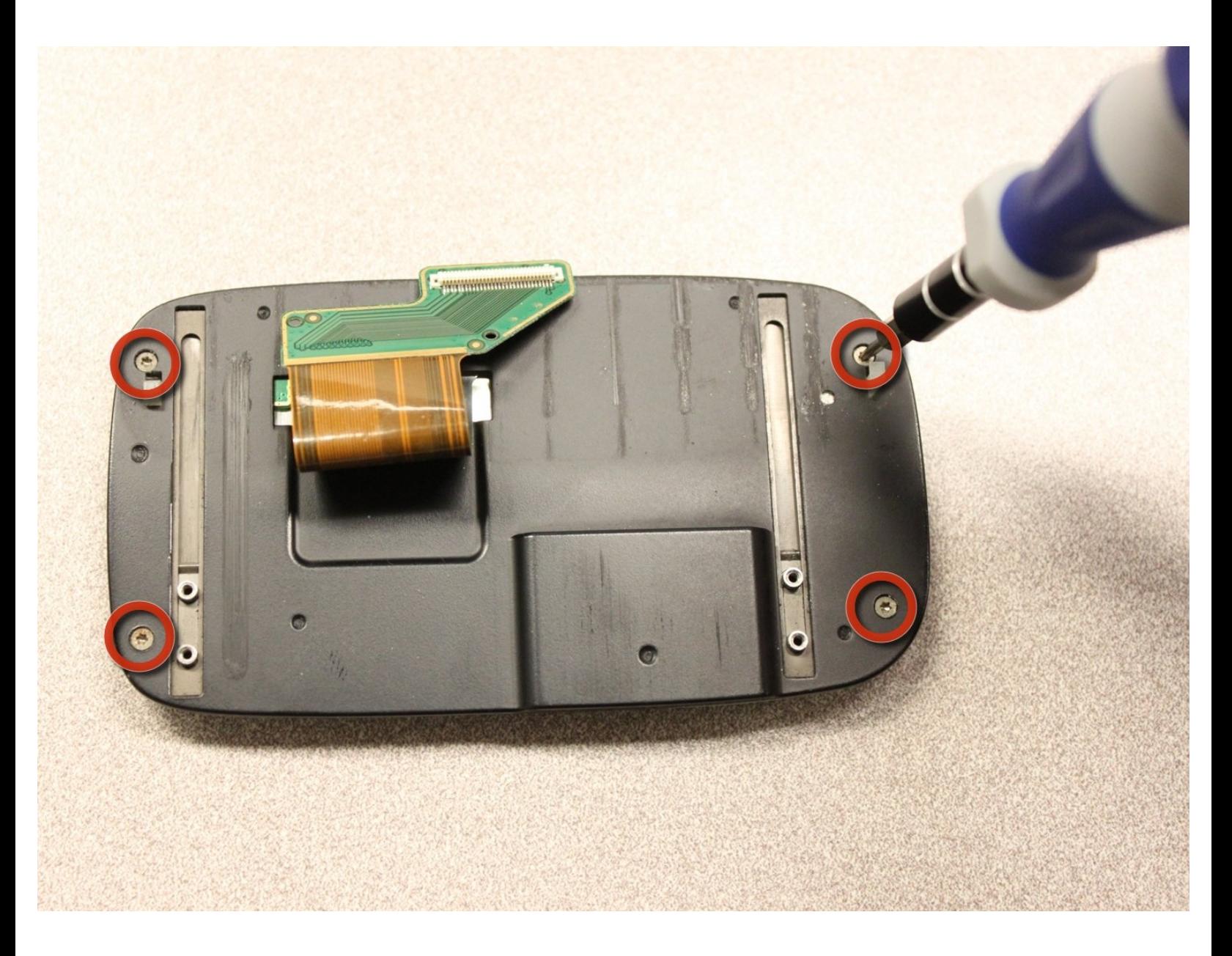

Ce document a A©tA© crA©A© le 2022-09-23 02:43:59 AM (MST).

# **INTRODUCTION**

Ce guide vous expliquera comment installer/retirer la coque d'écran du HTC Wizard 200.

# **OUTILS:**

s

- iFixit [Opening](file:///Boutique/Tools/iFixit-Opening-Tool/IF145-335) Tool (1)
- [Spudger](file:///Boutique/Tools/Spudger/IF145-002) (1)
- T5 Torx [Screwdriver](file:///Boutique/Tools/T5-Torx-Screwdriver/IF145-039) (1)

#### **Étape 1 — Batterie**

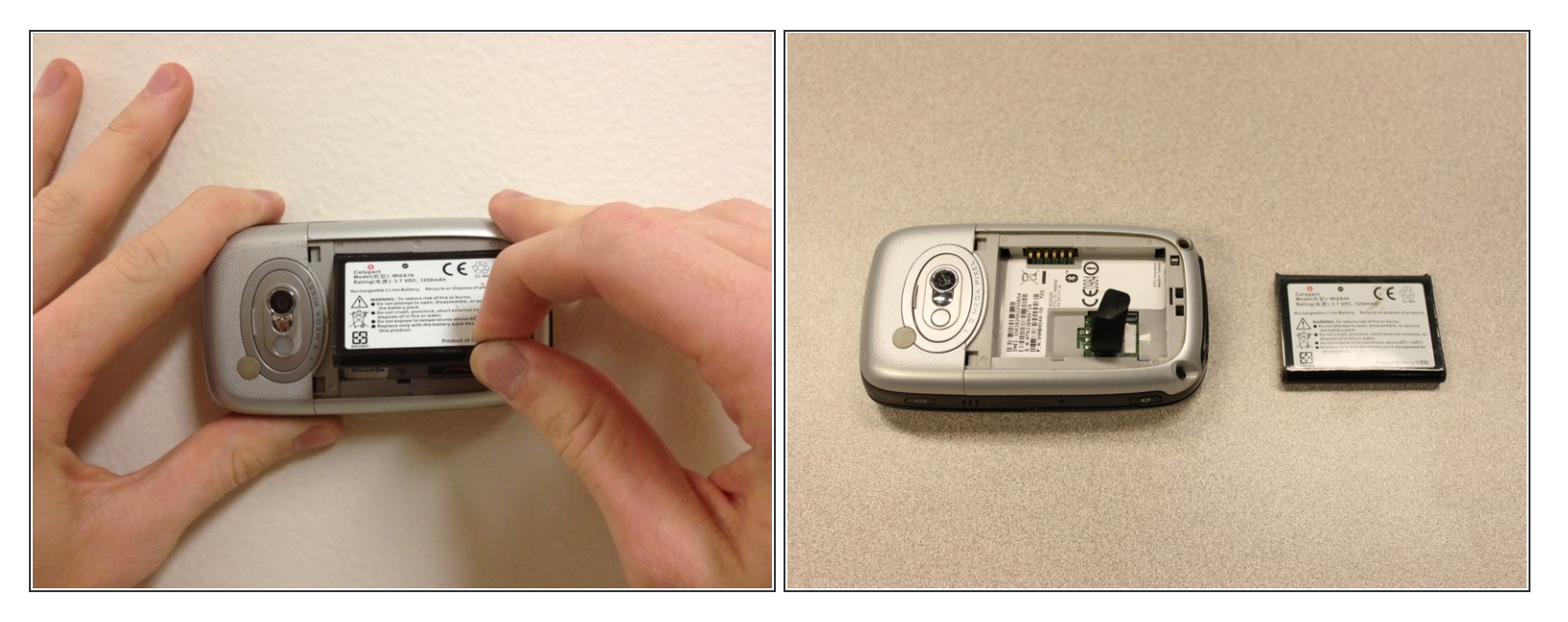

- Pour exposer la batterie, retirez le boîtier extérieur avec votre ongle.
- Retirez la batterie en tirant sur la languette noire.

## **Étape 2 — Panneau arrière**

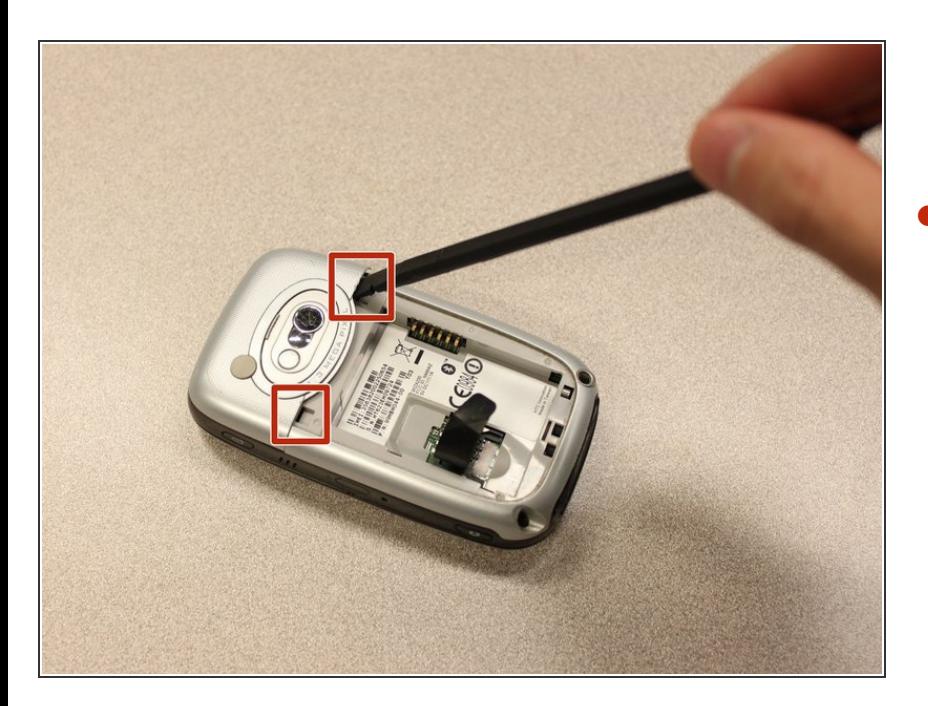

Insérez l'extrémité plate de la [spatule](https://eustore.ifixit.com/products/spudger) dans les deux encoches à l'arrière du cache de la caméra et faites levier.  $\bullet$ 

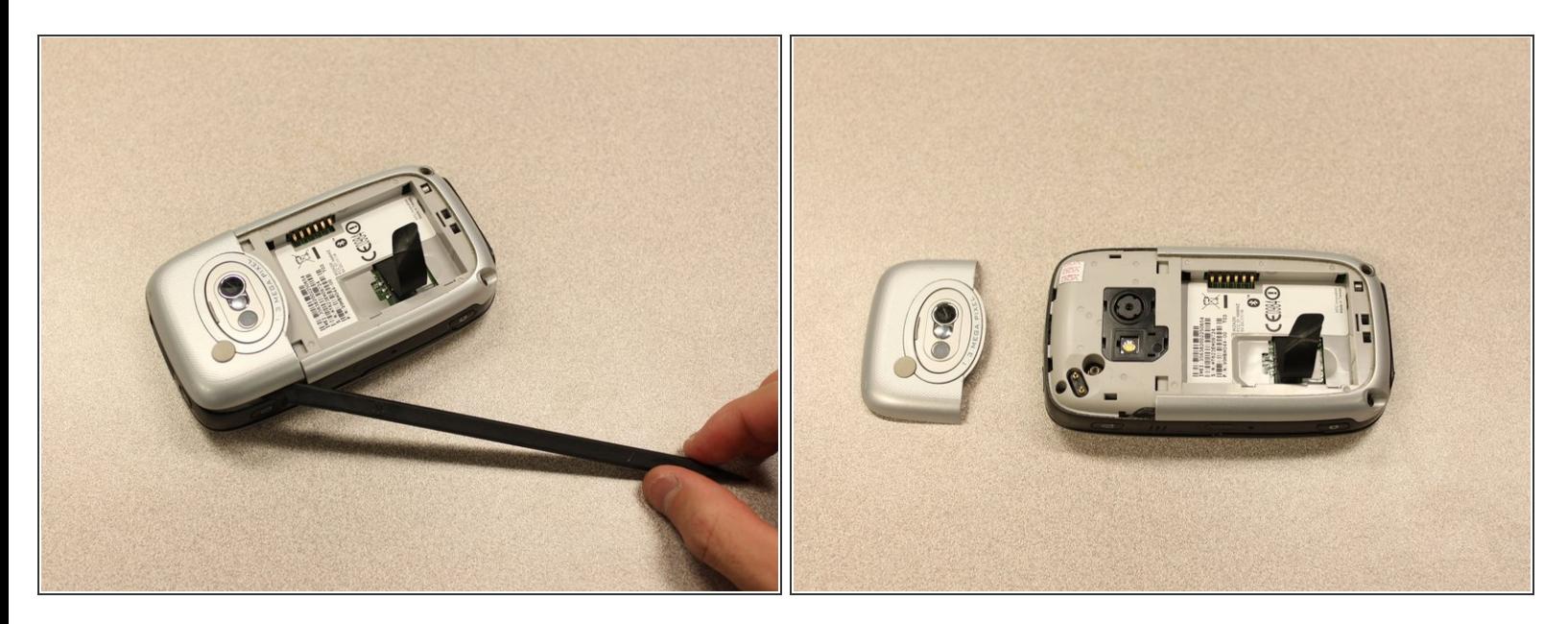

Travaillez le **[spudger](https://eustore.ifixit.com/products/spudger)** autour des bords du couvercle de la caméra jusqu'à ce qu'il se détache.

#### **Étape 4**

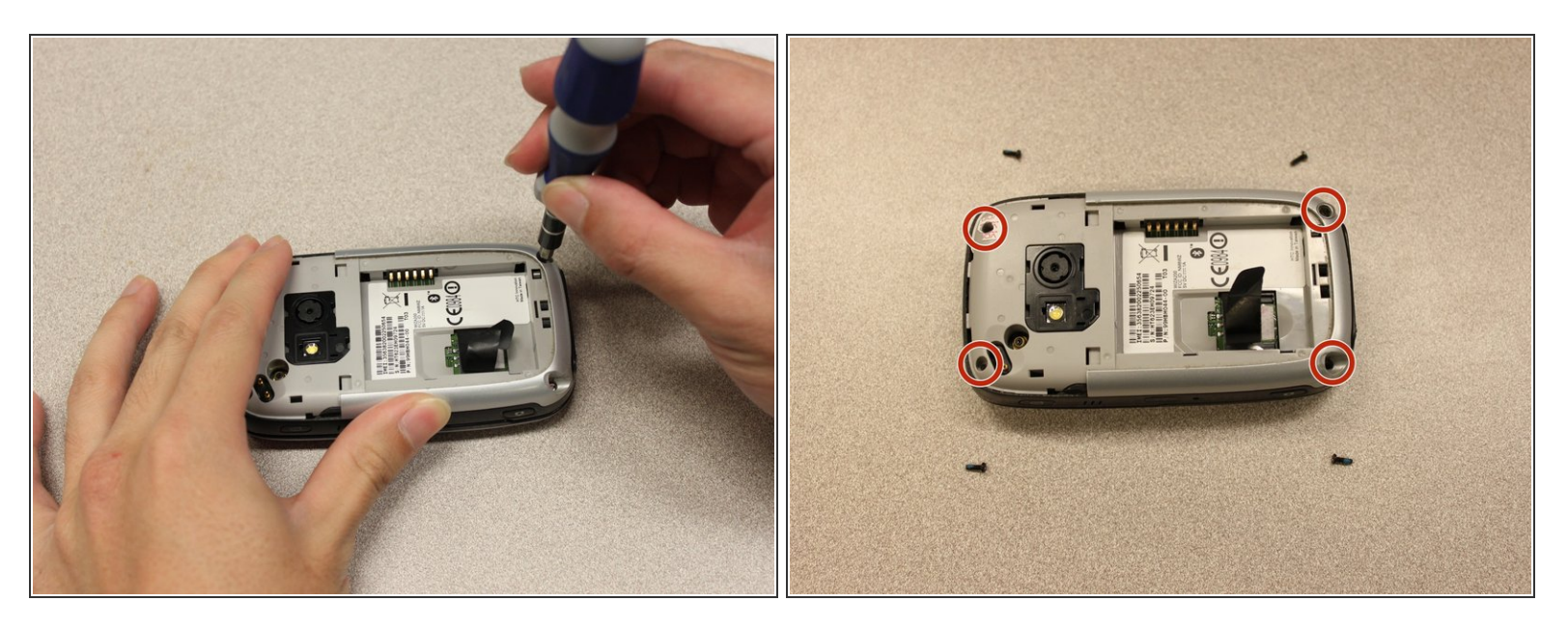

- Retirez les quatre vis de 6 mm avec le [tournevis](https://eustore.ifixit.com/products/t5-torx-screwdriver) Torx T5.
- $(i)$  L'une des vis se trouve sous l'autocollant "vide".

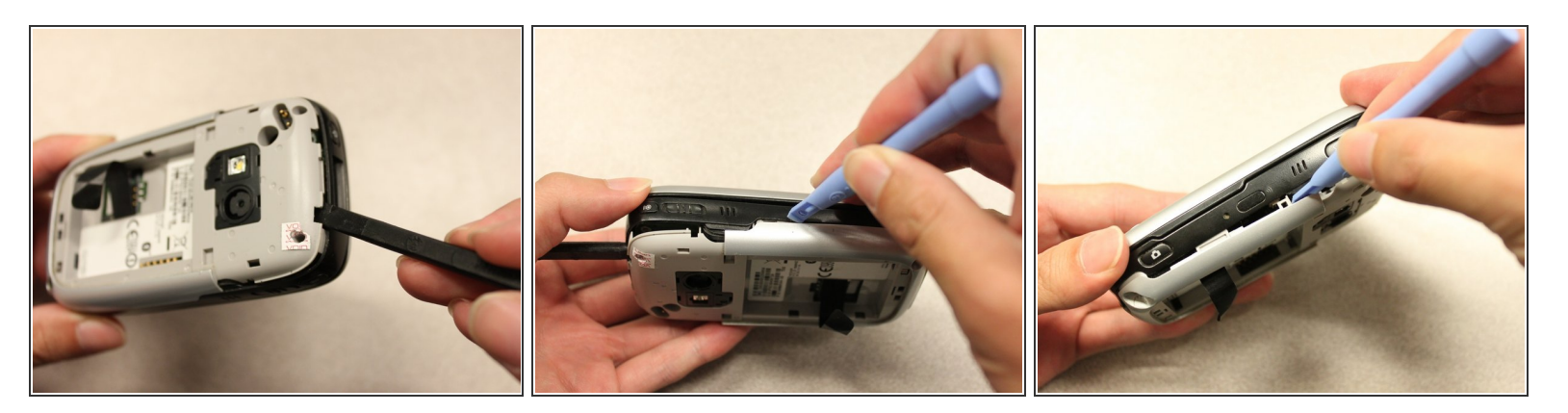

- Insérez l'extrémité plate d'un outil d'ouverture iFixit entre les capots latéraux et intérieurs pour créer un espace.  $\bullet$
- Travaillez l'outil sur les bords jusqu'à ce que tous les clips se libèrent.

## **Étape 6**

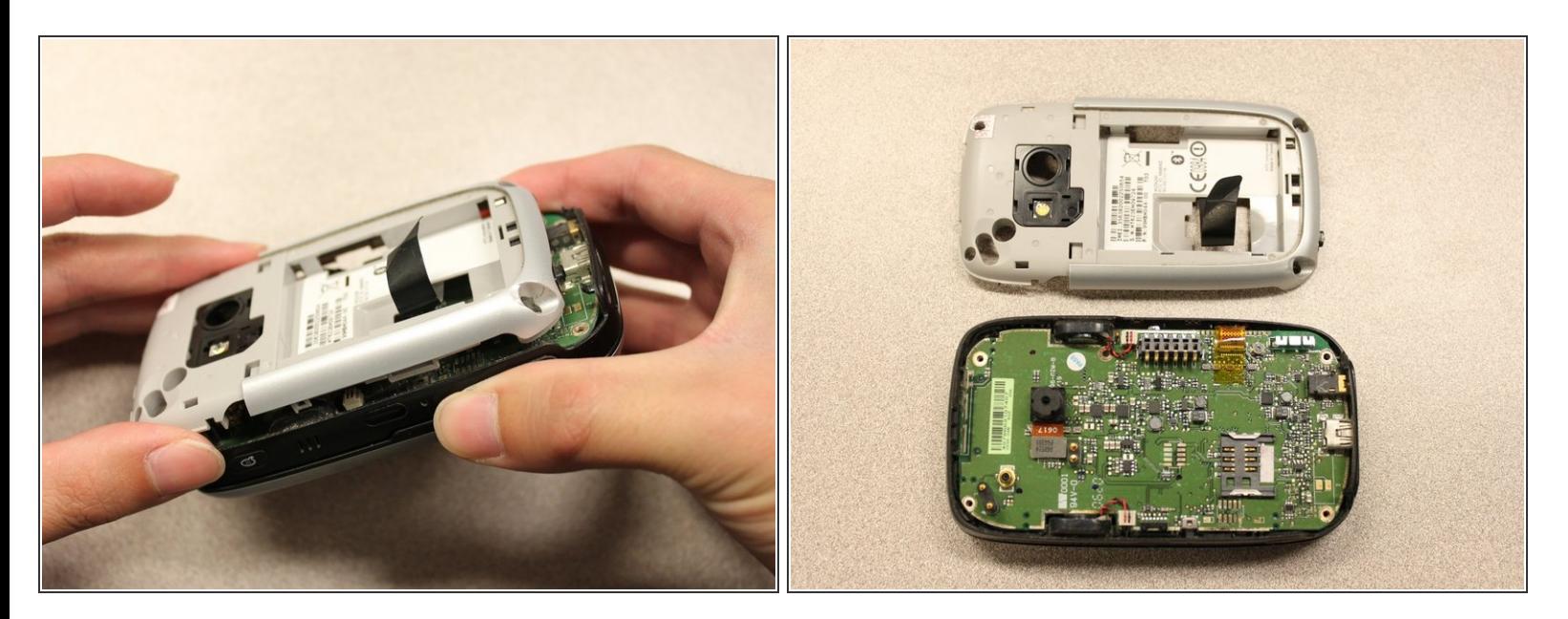

Une fois tous les clips ouverts, retirez le panneau intérieur du téléphone.

#### **Étape 7 — Carte mère**

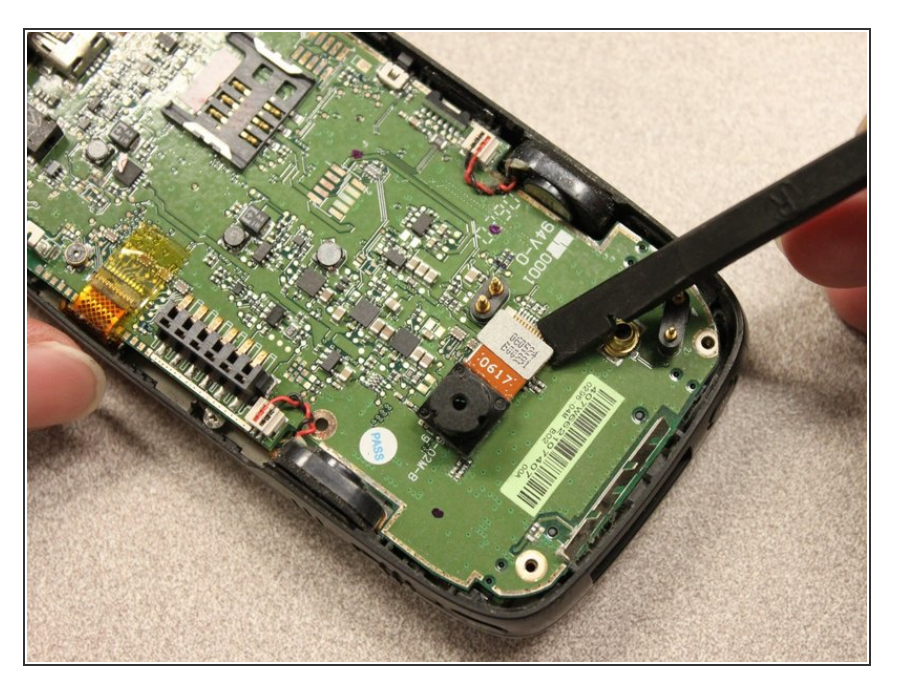

Utilisez le **[spudger](https://eustore.ifixit.com/products/spudger)** pour soulever l'appareil photo.  $\bullet$ 

## **Étape 8**

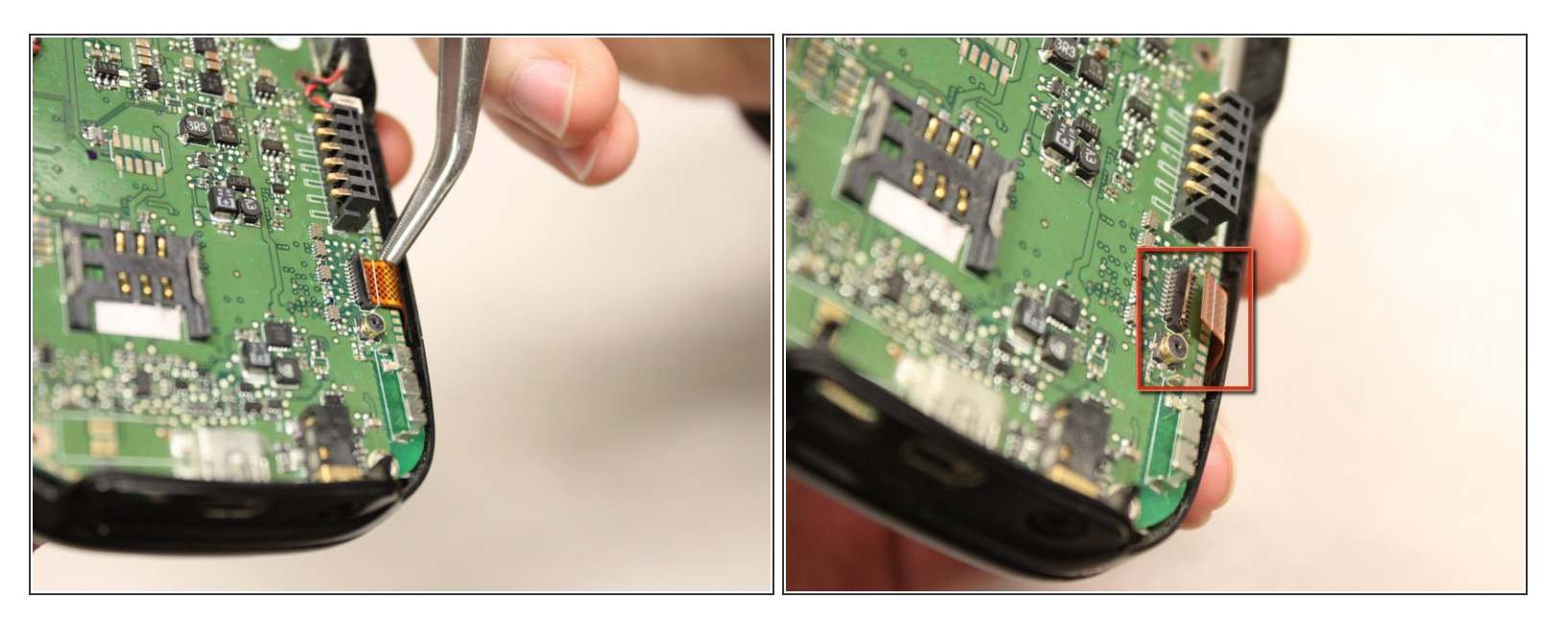

- À l'aide d'une *pince à épiler*, éloignez le loquet du connecteur de la carte mère.
- Détachez la connexion flexible sous le loquet du connecteur.

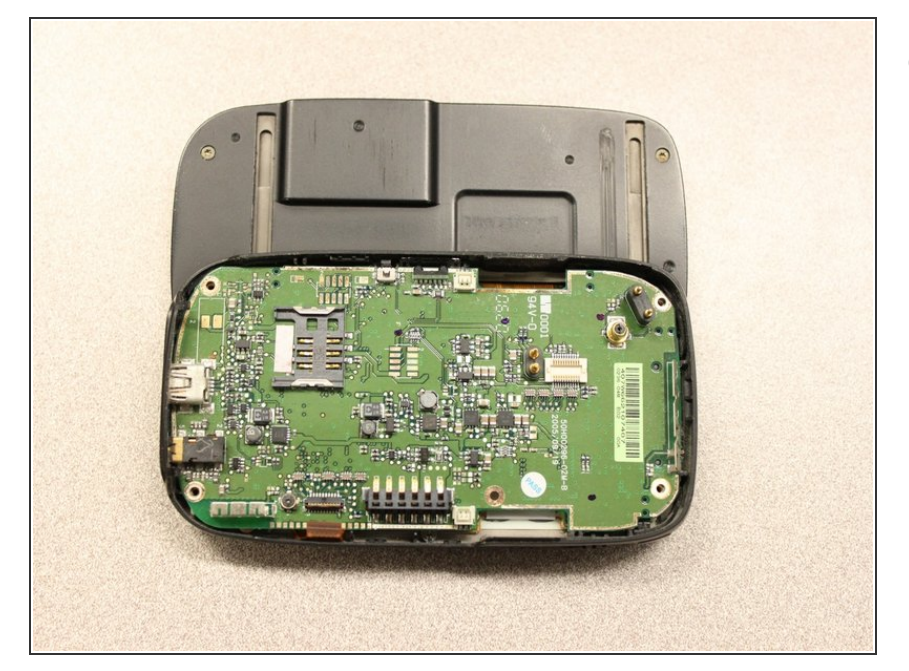

Faites glisser le clavier en position ouverte.  $\bullet$ 

## **Étape 10**

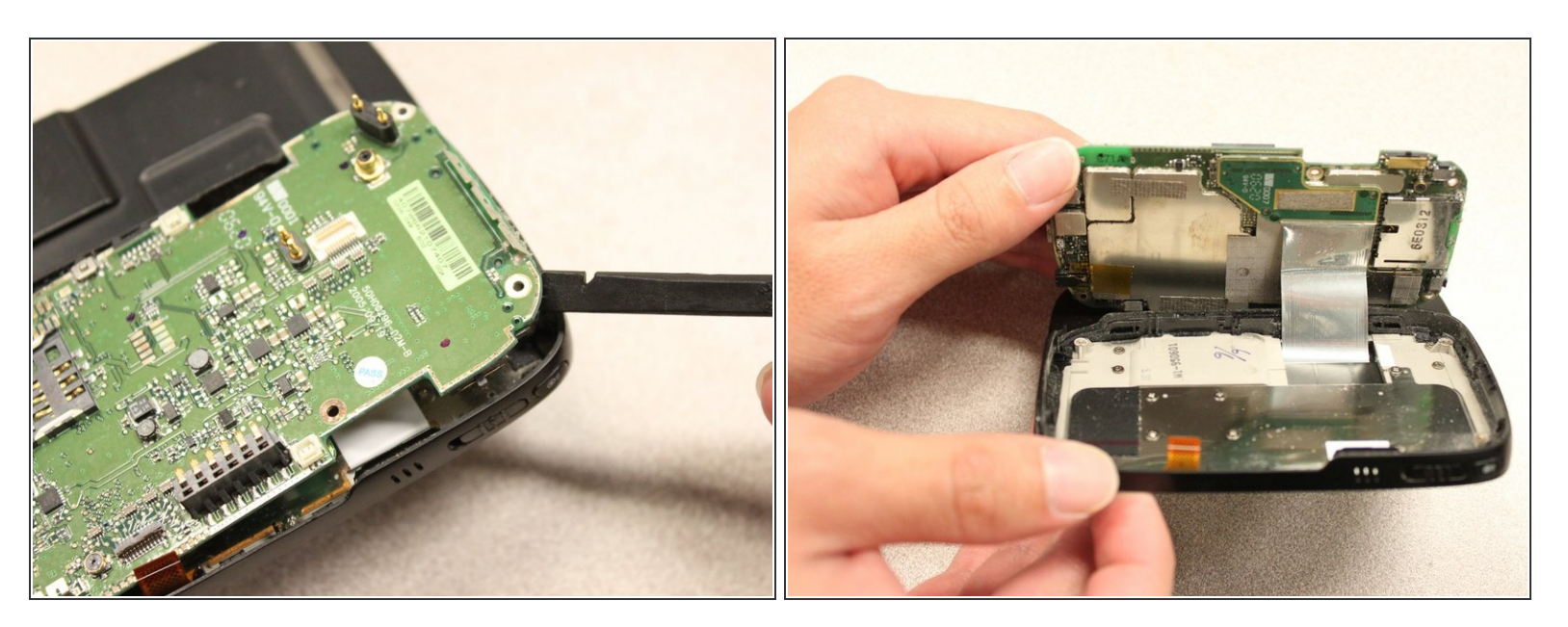

- Soulevez la carte mère hors du boîtier à l'aide du [spudger](https://eustore.ifixit.com/products/spudger).
- Exposez le dessous de la carte mère avec vos mains.

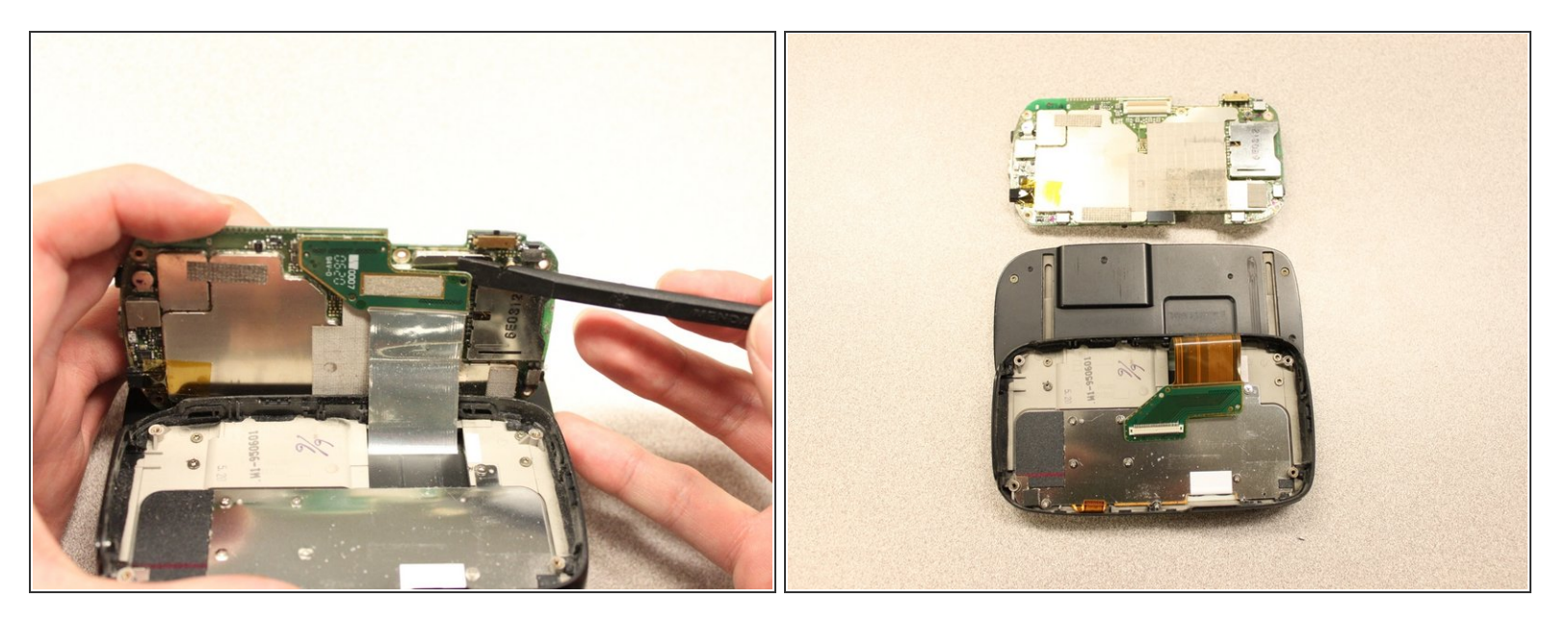

Retirez la connexion flexible de la carte mère.

Attention : retirer la connexion trop rapidement peut endommager la connexion et les câbles.

## **Étape 12 — Curseur de clavier**

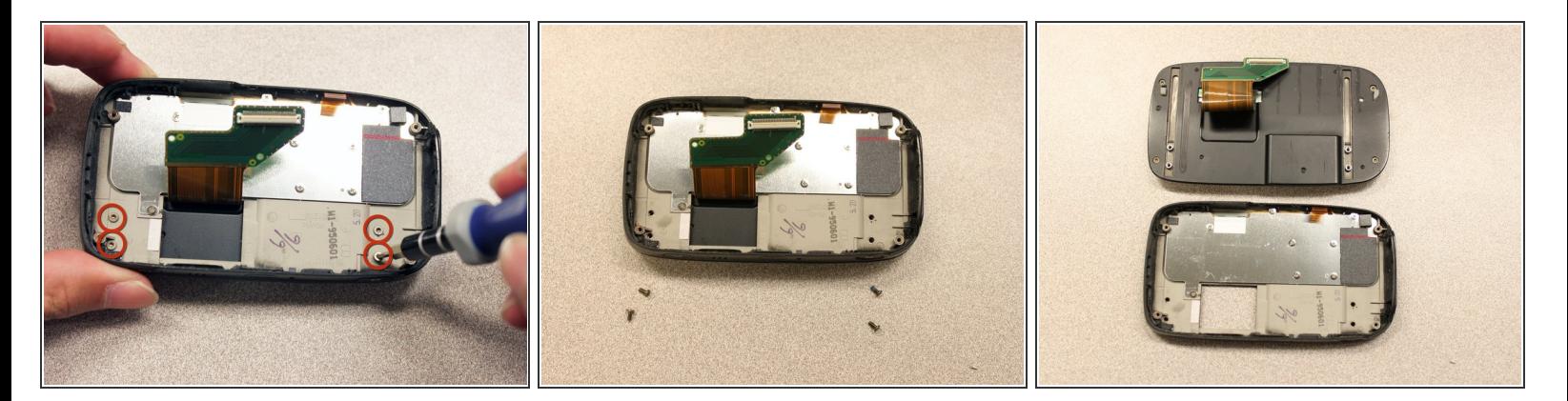

- Retirez les quatre vis de 5 mm avec le [tournevis](https://eustore.ifixit.com/products/t5-torx-screwdriver) Torx T5.
- Retirez le curseur du clavier du corps principal.

#### **Étape 13 — Protection écran**

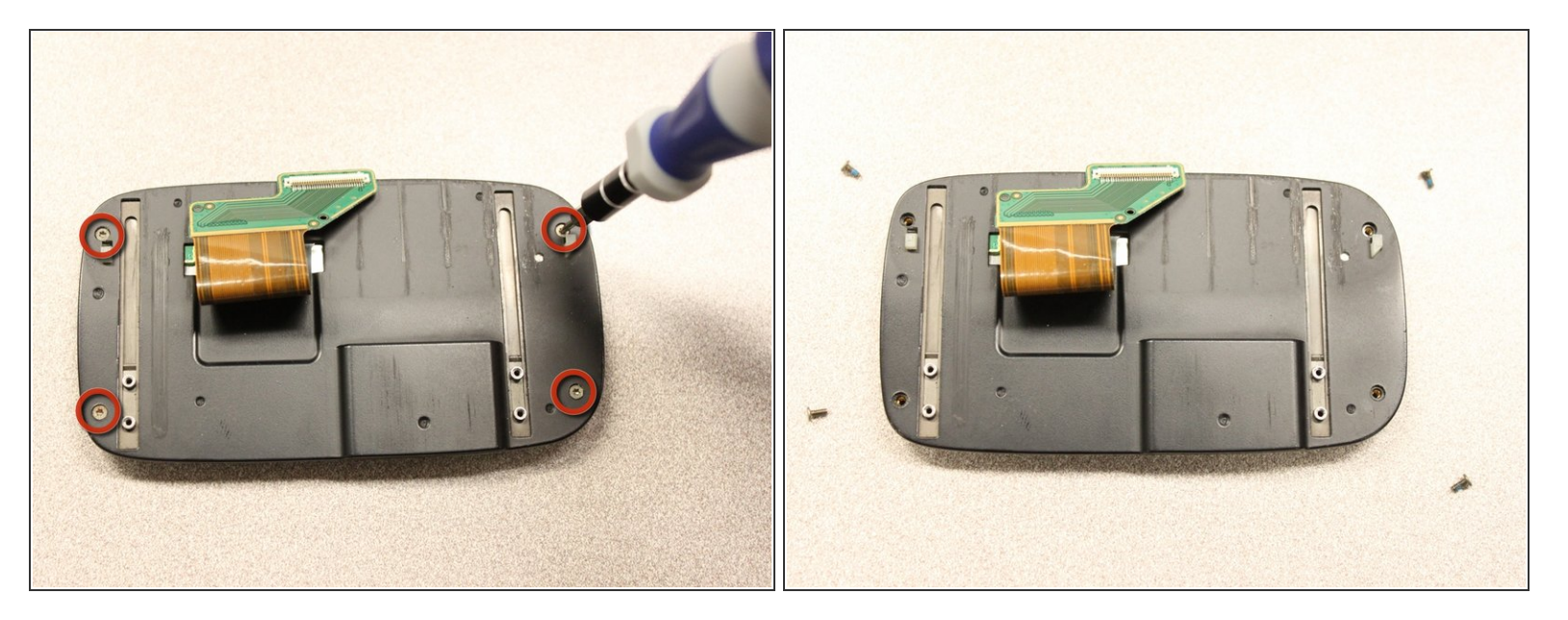

Utilisez le tournevis Torx T5 pour retirer les quatre vis de 5 mm qui fixent l'arrière du boîtier de l'écran.  $\bullet$ 

## **Étape 14**

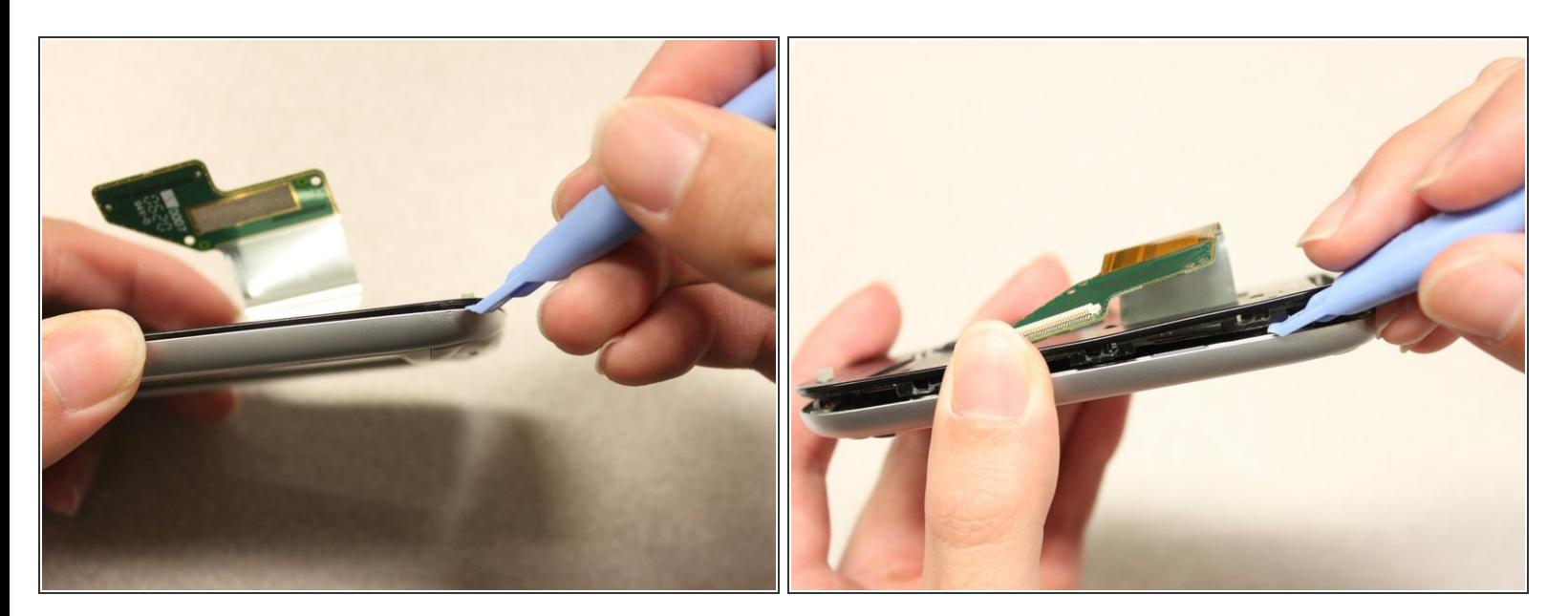

Insérez l'outil d'ouverture en plastique entre le panneau avant et le panneau arrière et faites levier pour atteindre l'écran.  $\bullet$ 

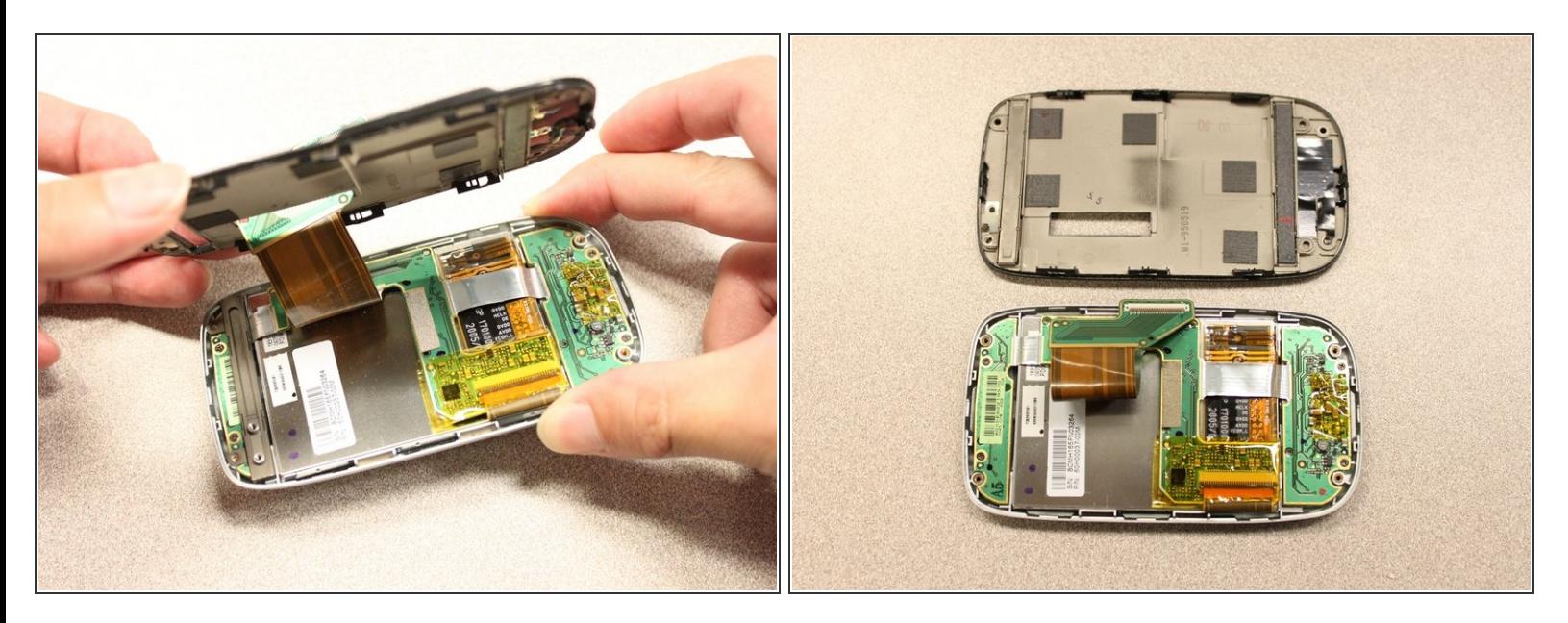

- Une fois le panneau arrière desserré, soulevez-le du panneau avant.
- La connexion flexible se détachera.

## **Étape 16**

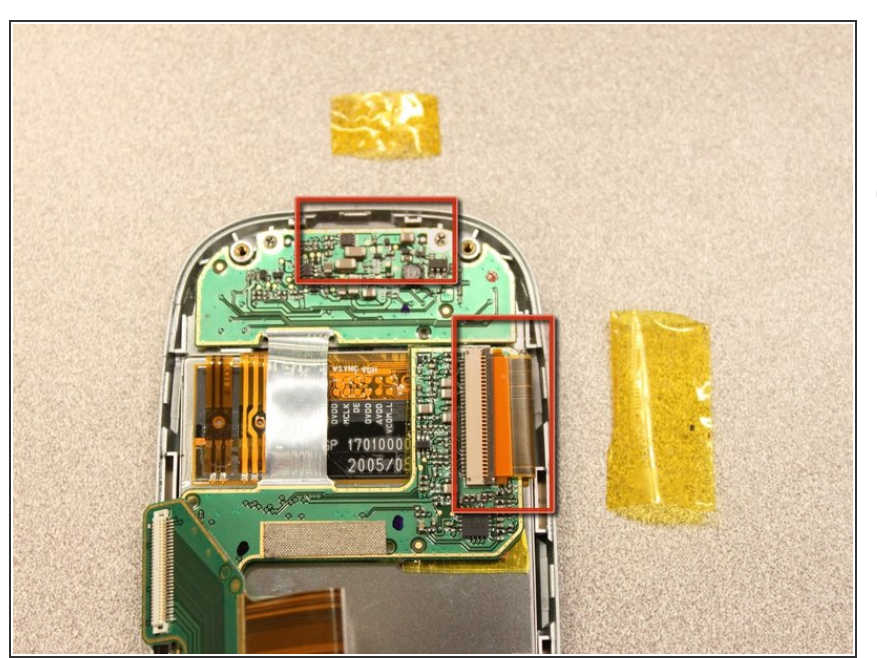

- L'appareil a pivoté de 90 degrés dans le sens inverse des aiguilles d'une montre.
	- Retirez le ruban antistatique jaune.

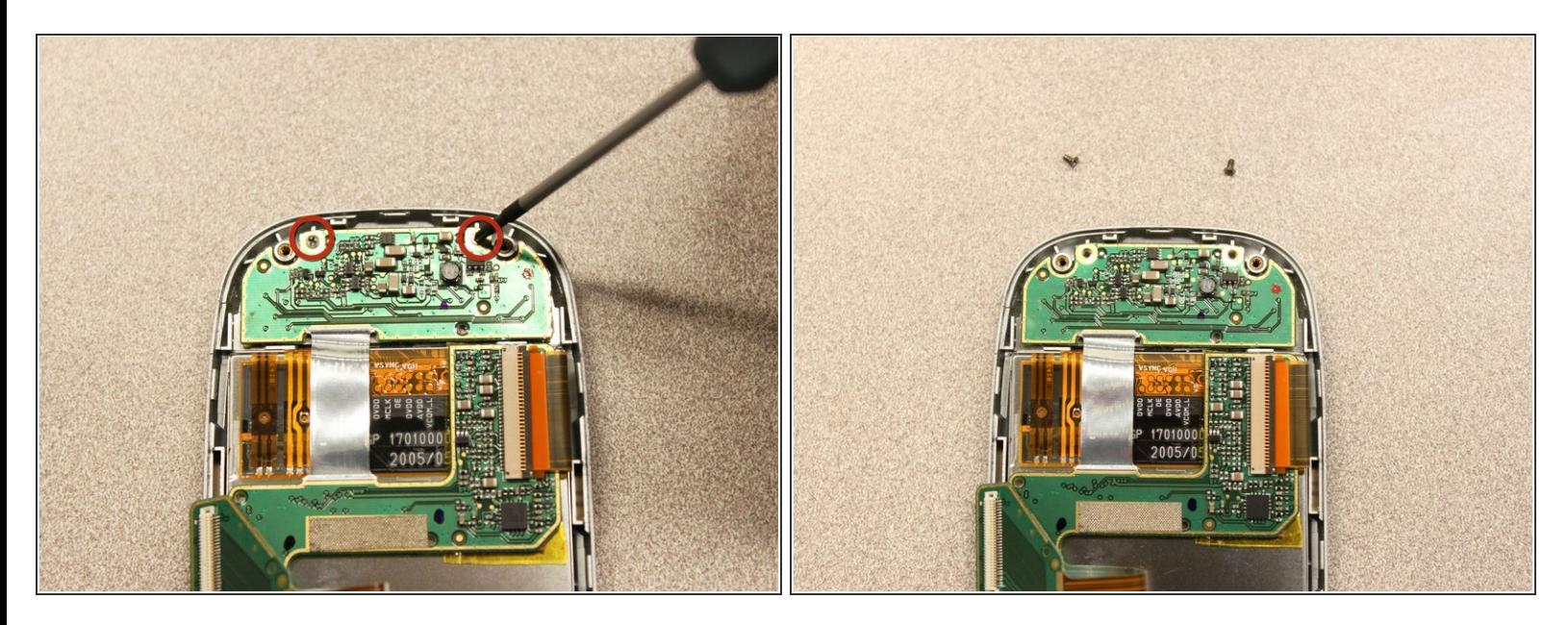

Dévissez les deux vis cruciformes #0 de 3 mm du bas de l'appareil qui fixent la carte flexible rigide au panneau de l'écran.  $\bullet$ 

#### **Étape 18**

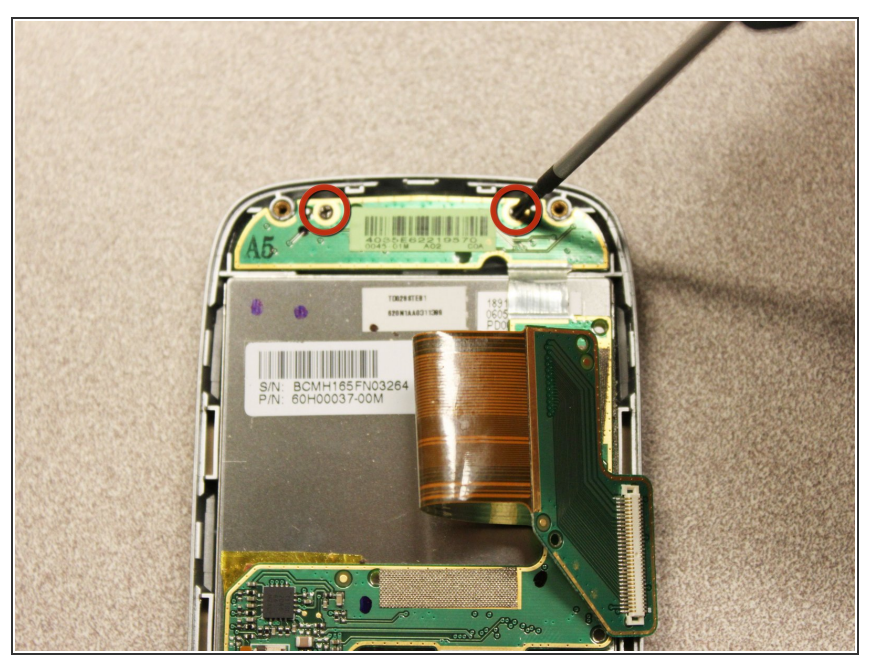

- L'appareil a pivoté de 180 degrés dans le sens des aiguilles d'une montre.
- Dévissez les deux vis cruciformes #0 de 3 mm du haut de l'appareil qui fixent la carte flexible rigide au panneau de l'écran.  $\bullet$

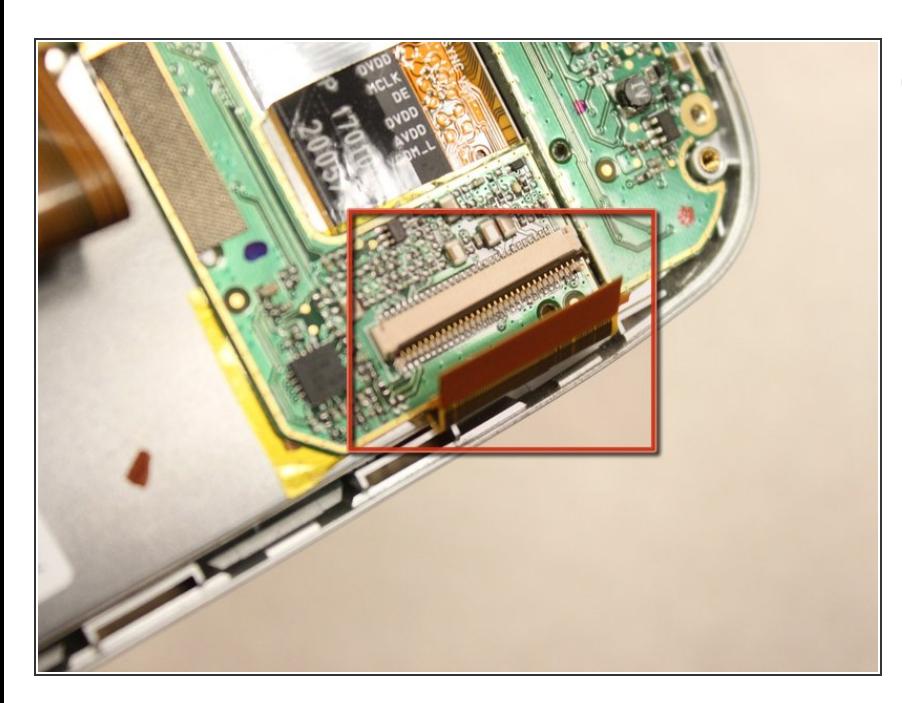

- L'appareil a pivoté de 90 degrés dans le sens inverse des aiguilles d'une montre.
- Dégondez la connexion flexible et utilisez la pince à épiler pour déconnecter.  $\bullet$

#### **Étape 20**

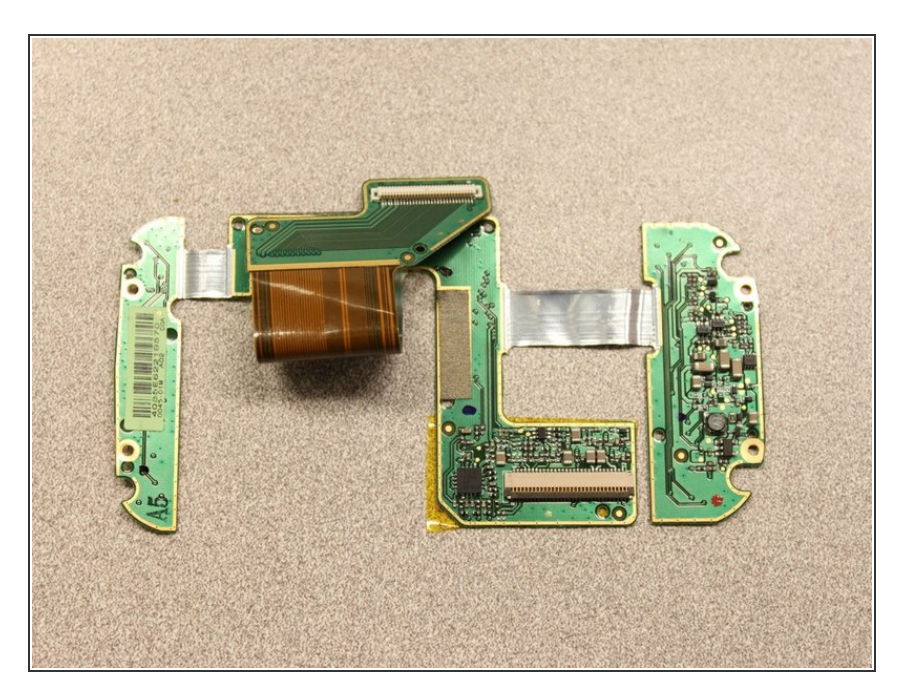

Maintenant que la carte flexible rigide est desserrée, retirez-la de l'écran.  $\bullet$ 

Pour remonter votre appareil, suivez ces instructions dans l'ordre inverse.